## 地域森林計画対象森林の閲覧について

○長野県ホームページ「信州くらしのマップ」から地域森林計画対象森林が閲覧できます。 森林法に基づく、「伐採及び伐採後の造林の届出」、「林地開発行為の許可」、「森林の土地の 所有者となった旨の届出」などが必要な、地域森林計画対象森林(森林法第5条森林)や 保安林の情報を、ホームページで提供することが可能となりました。

○閲覧方法は以下の通り

1、インターネットにて、長野県ホームページのトップ画面を表示させてください。

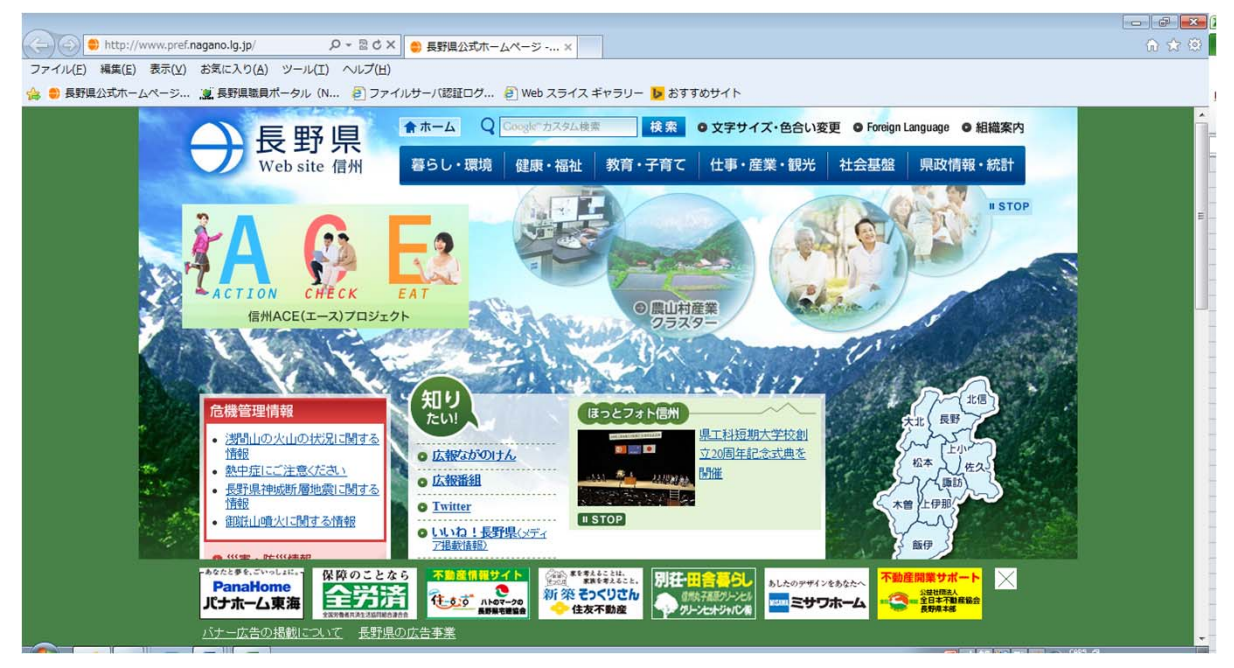

2、トップ画面を下方にスクロールすると、左側に「よく見られるページ」が表示され その項目の中に、「信州くらしのマップ(GIS)」という項目があるのでクリック。 信州くらしのマップアドレス(http://wwwgis.pref.nagano.lg.jp/pref-nagano/G0303A)

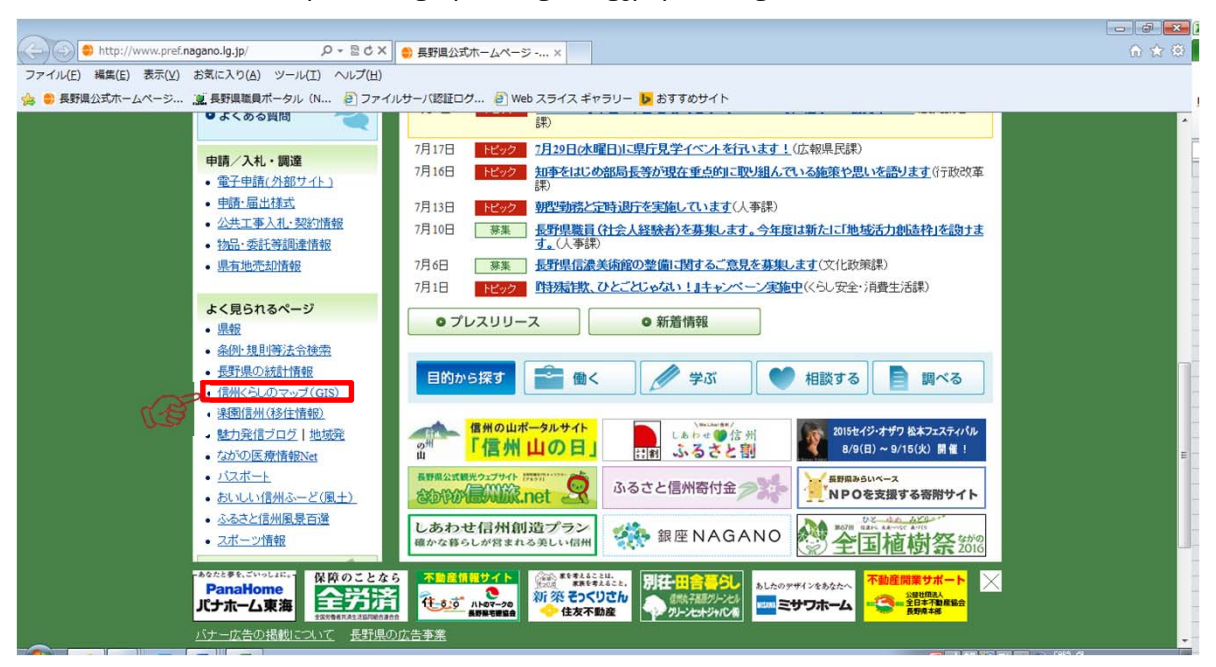

3. 下記の画面が表示されますので、「自然・環境・森林」をクリック。

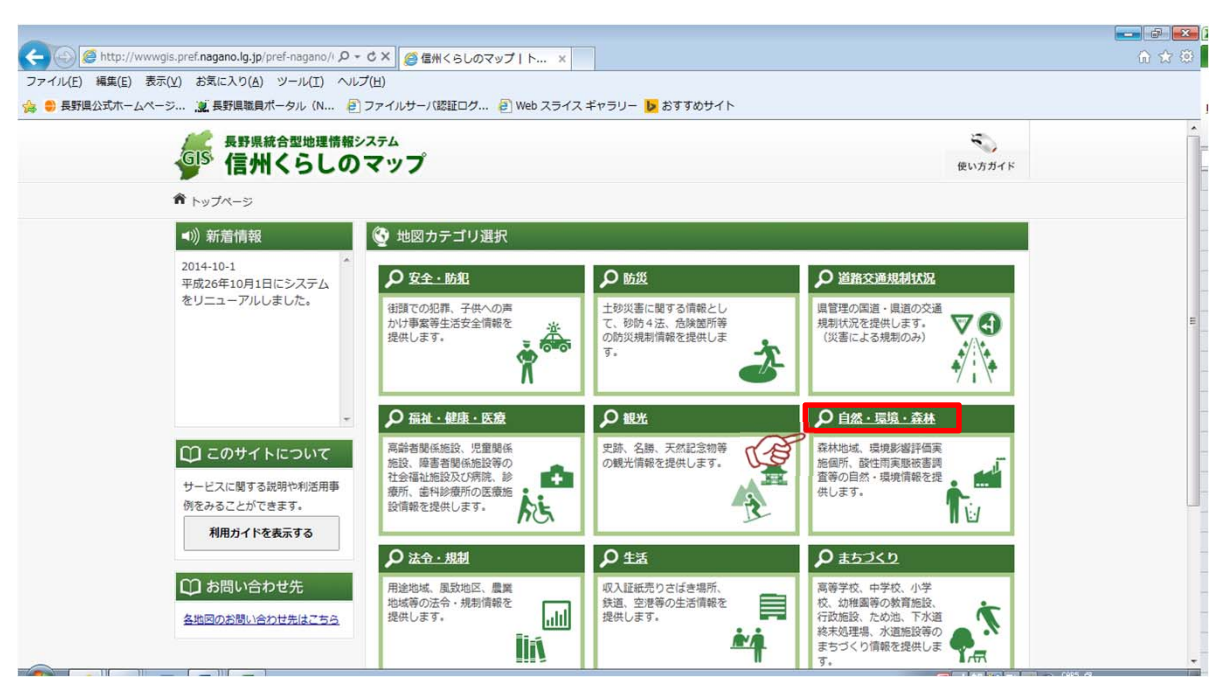

4、下記の画面が表示されますので、「森林情報」をクリック。

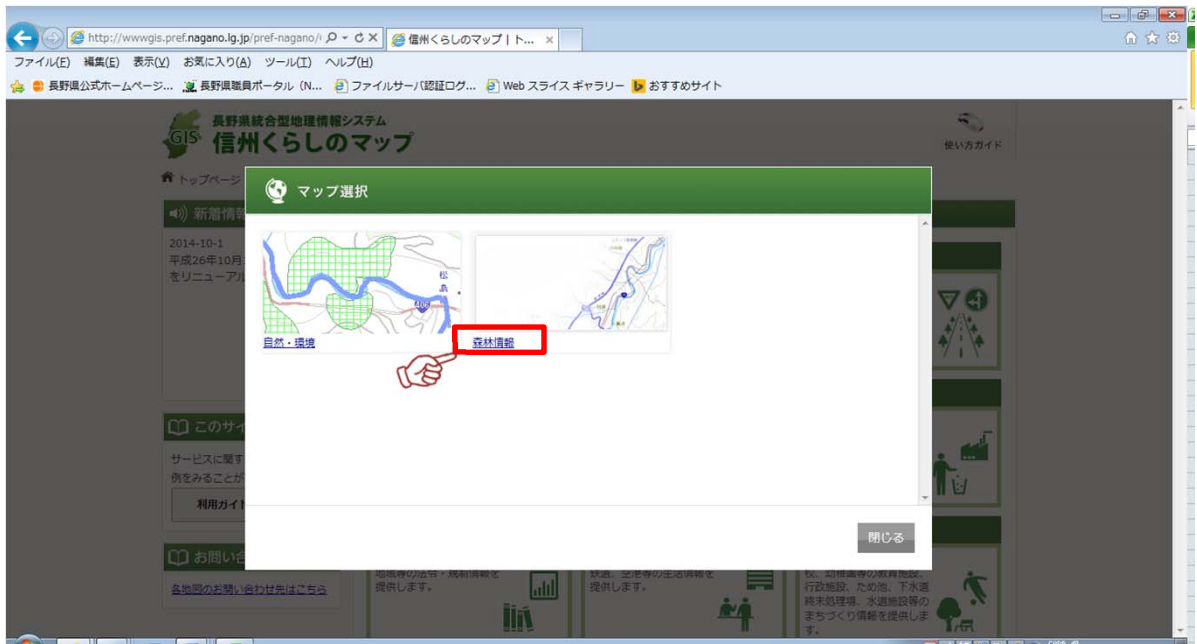

5、利用規約が表示されますので、下まで一読して、

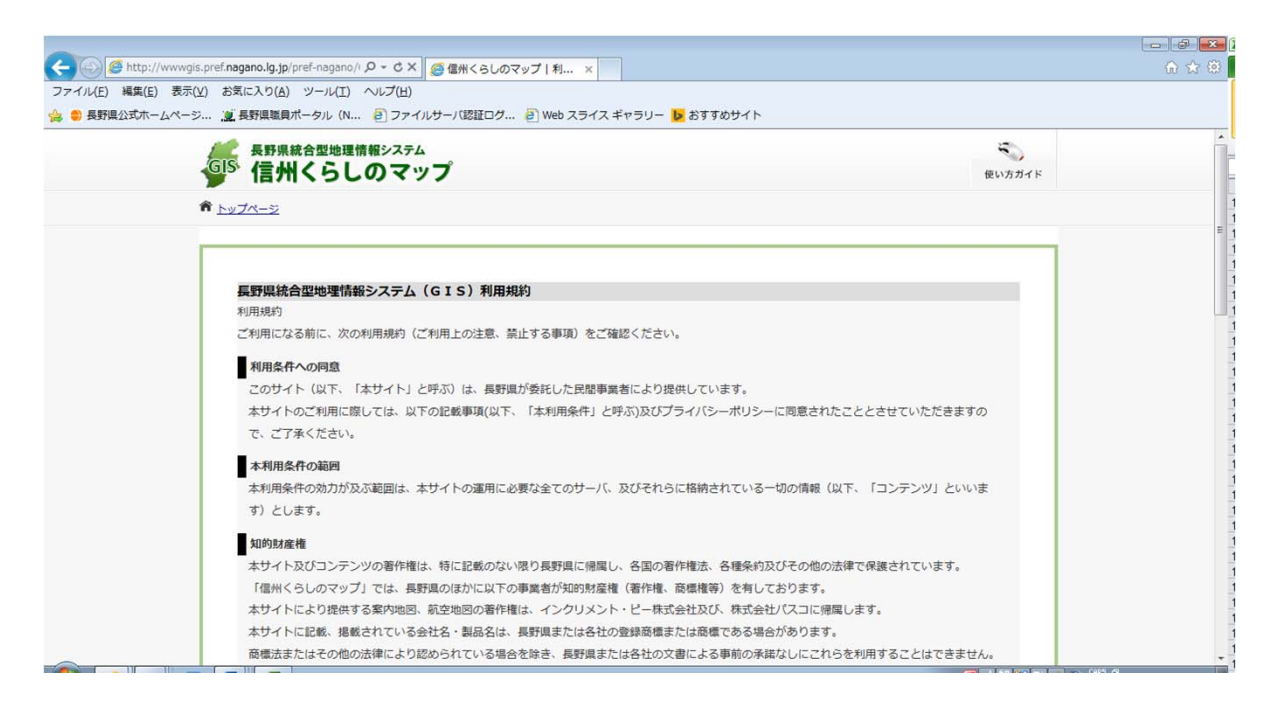

6、「同意する」をクリック。

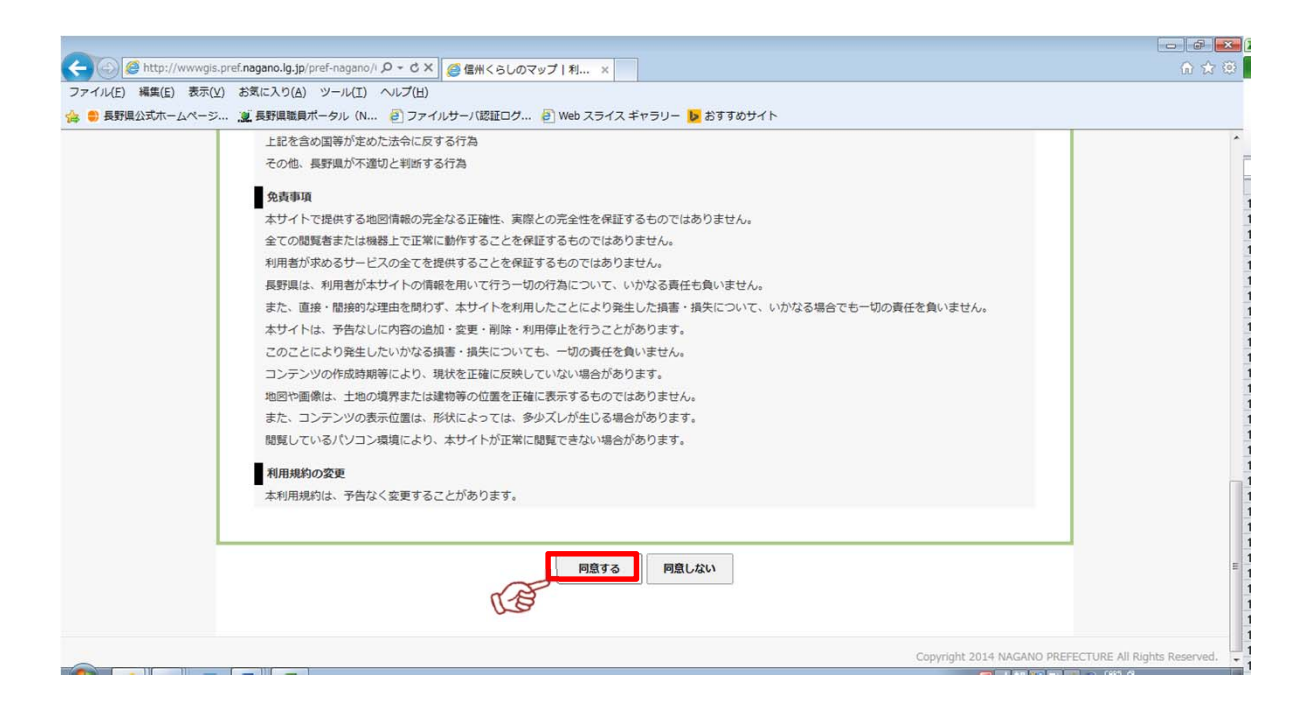

6、下記画面が表示されるので、右側の地図上で表示させたい場所をクリック。 ここでは、長野県庁周辺を選択していきます。

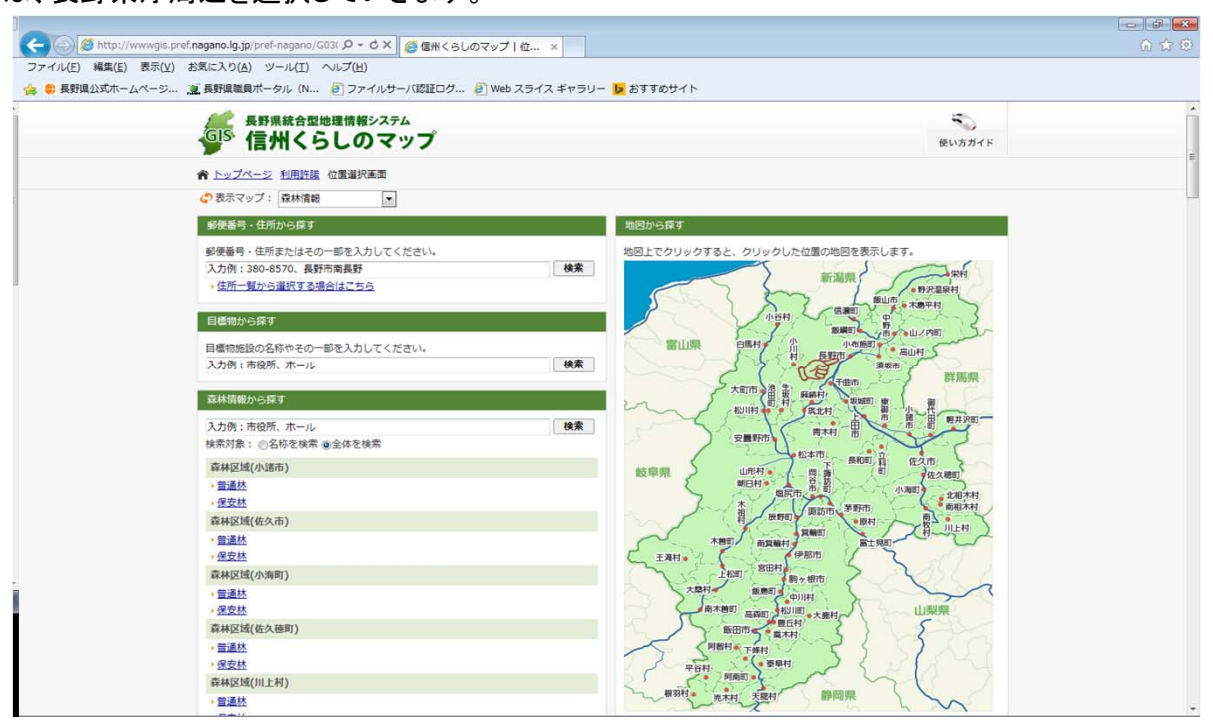

7、下記の画面が表示されます。地図を移動したり、索引図の赤枠を移動したりして、 目的の場所を表示させます。(詳しい使い方については、画面右上の「使い方ガイド」をご覧ください。) その後、画面左側にある一覧の中から「森林区域(長野市)」を探し出して、チェックボックスに チェックを入れます。

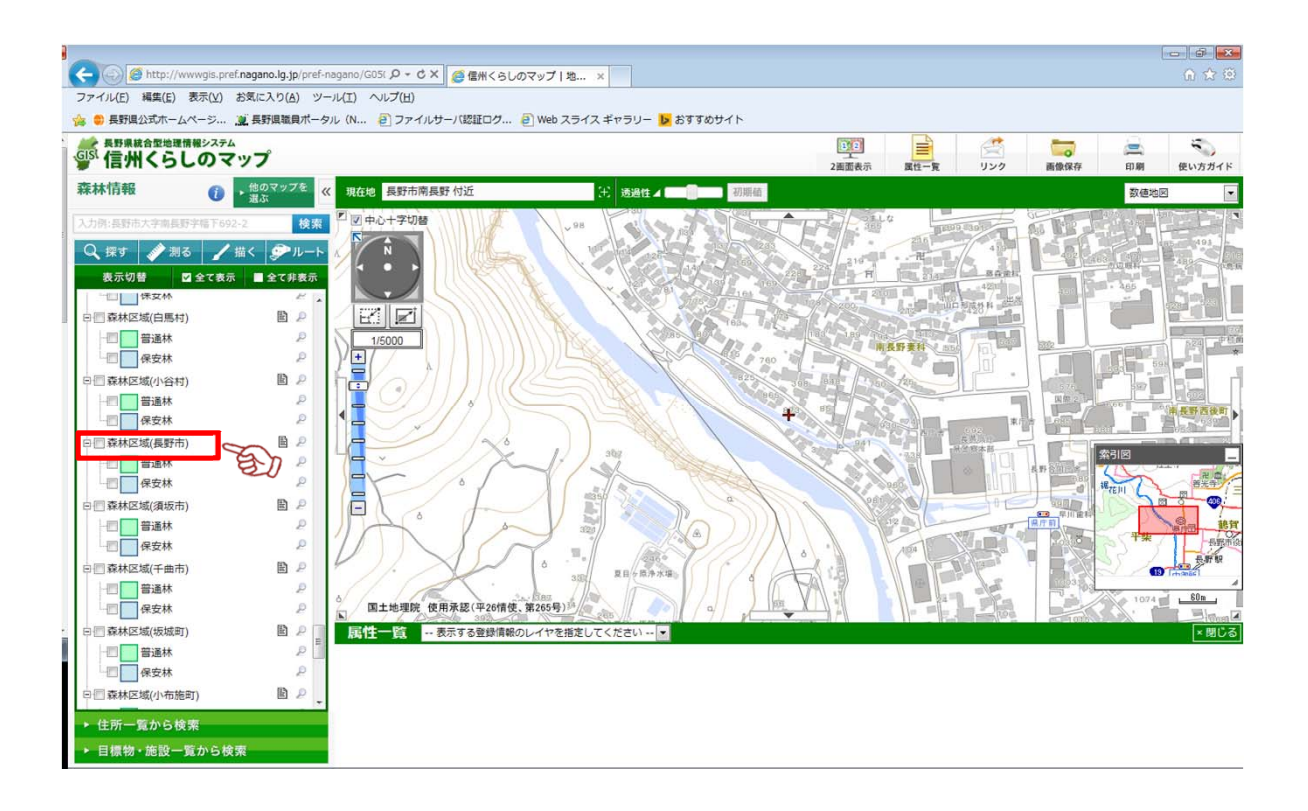

8、下記の画面が表示されます。施業班単位の区画が表示され、普通林は緑、保安林は青、 で表示されます。それぞれの施業班ごとの情報を見るには、表示させたい施業班上でクリックします。

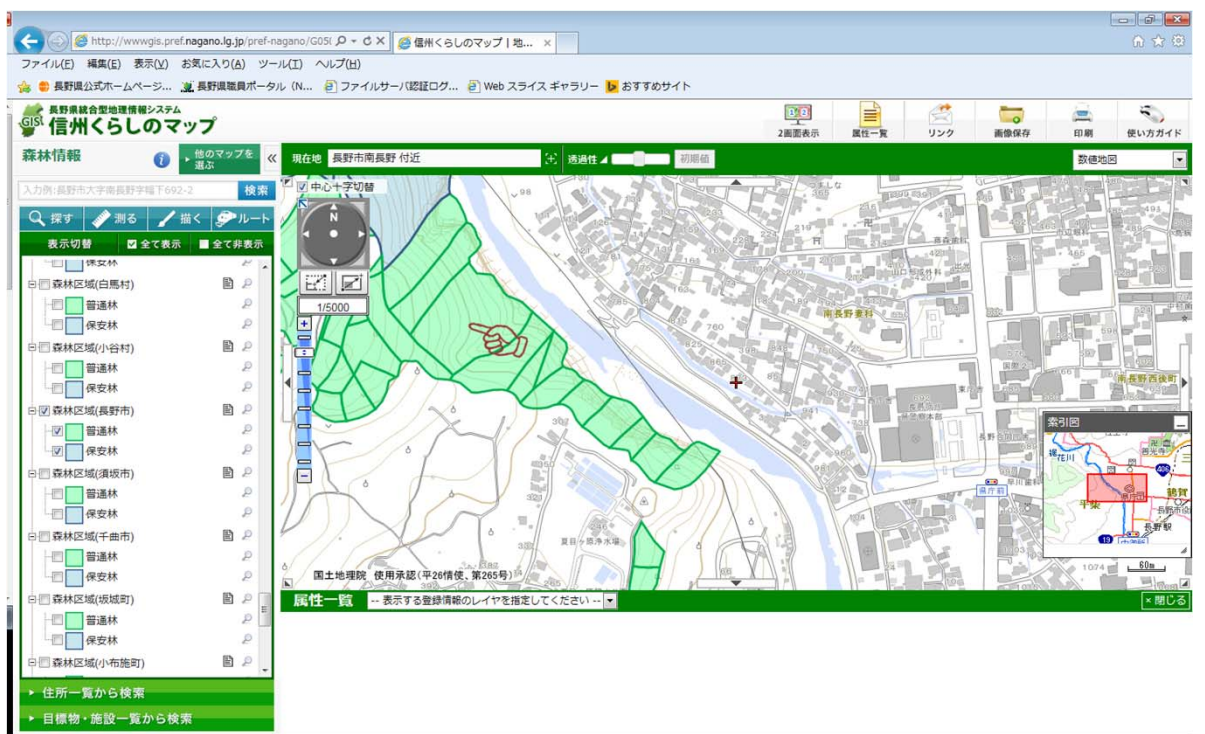

9、下記の画面が表示され、画面左側に、林班名や樹種等の情報を閲覧できます。

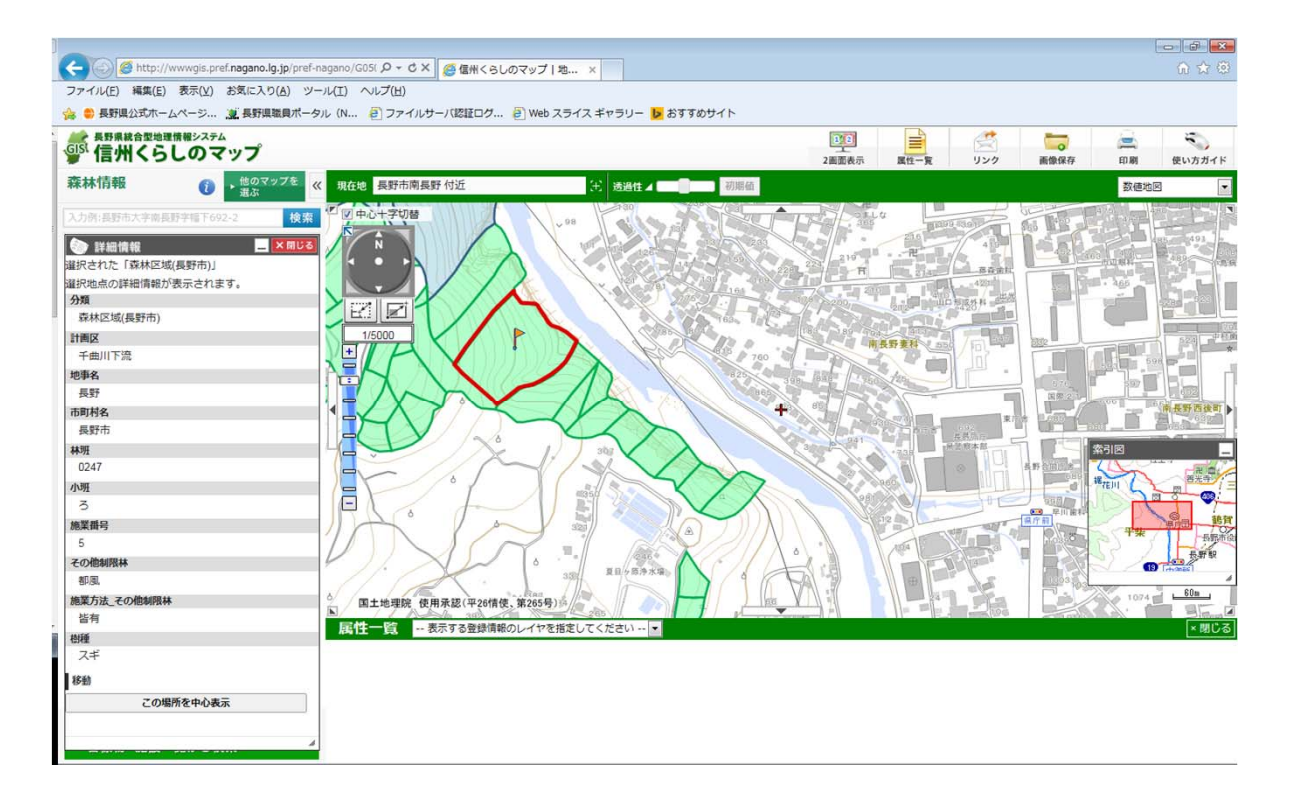

10、保安林の場所をクリックすると、下記の画面が表示され、保安林の種類を確認することが できます。

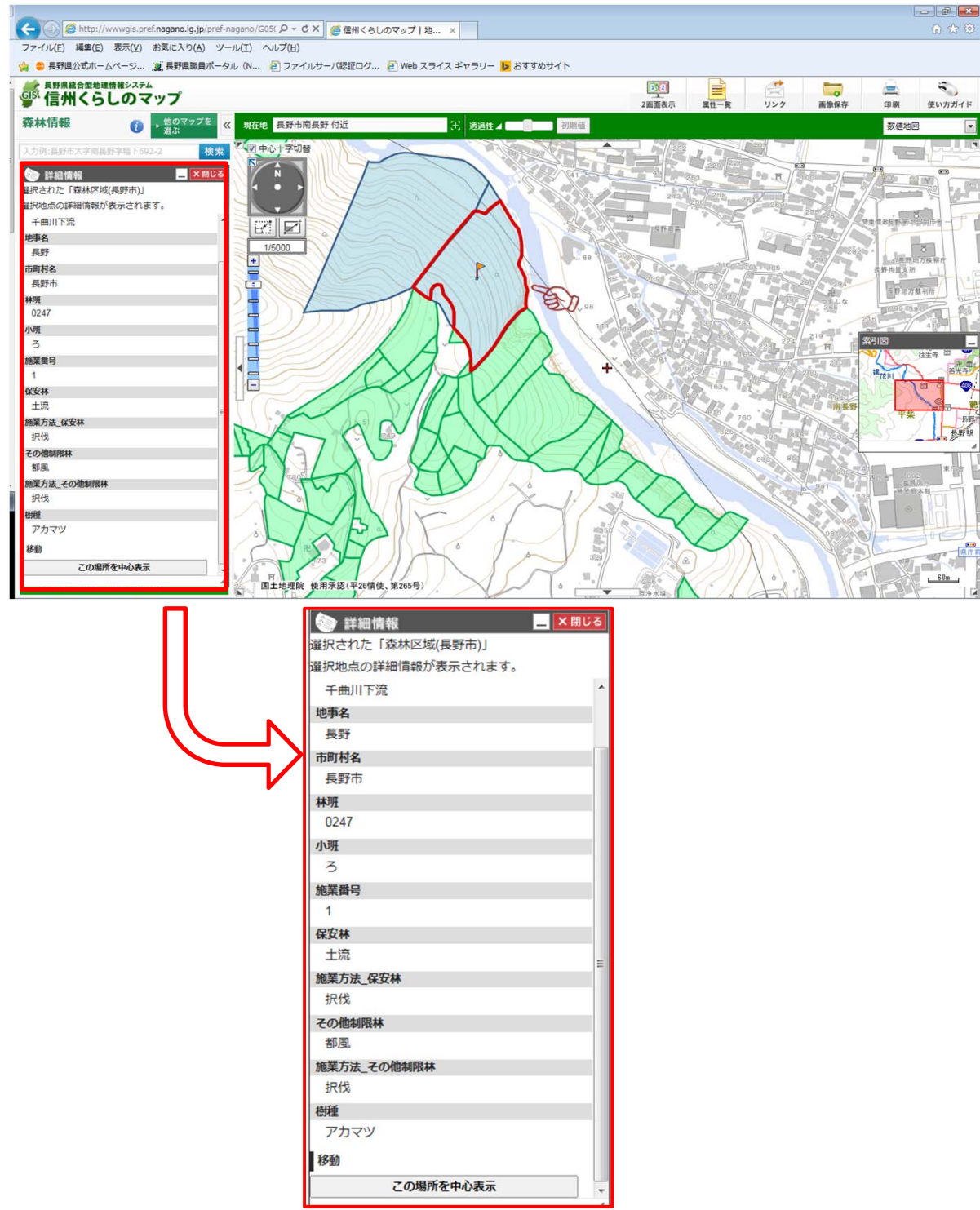

● 同サイトにて確認の上、届出等が必要な場合、又はより詳細な位置確定を行いたい場合に ついては、直接該当する地方事務所及び、市町村に問い合わせをお願いします。その際、 林班、小班、施業番号等を伝えると、場所が特定できますので、よりスムーズに対応できます。

## ※注意事項

利用規約にも記載がありますが、地図や画像は、土地の境界または建物等の位置を正確に表示 するものではなく、表示位置が形状によっては、多少ズレが生じる場合があります。 現在の図面は、平成26年10月1日現在の図面なので、現状を正確に反映していない場合があります。 そのため、地域森林計画対象森林に該当するのか判断に迷う場合には、必ず、地方事務所または 市町村に問い合わせてください。